## Lab 3 – Part 3 HCS12 Timer Interrupt Capture and Output Compare

## **Introduction and Objectives**

Last week you wrote programs using the MC9S12 Timer Overflow Interrupt and Real Time Interrupt. This week you will work with the timer Input Capture and Timer Output Compare functions. To demonstrate their usage you will design a program to measure your reaction time and display it on the 7-seg display.

## 1. The Lab

- 1. Start a new project. This time select "float is IEEE32".
- 2. Start with the following program, which is just a do-nothing infinite loop:

```
#inc lude "derivative.h"
#inc lude "vectors12.h"
#define TRUE 1
main ( )
{
      whi l e (TRUE)
      {
          asm( wai );
      }
}
```

3. Add to your program a global variable called value. Add the following Real Time Interrupt ISR, and add code to the main part of the program to generate a real time interrupt every 2ms. In your main loop, set value to a known value (e.g., 0x1234), and verify that this is correctly displayed on the seven segment LEDs.

**Program 1** Program required to display characters on seven segment LEDs.

- 4. Now let us measure your reaction time and display it on the 7-seg display.
  - (a) Make Bit 0 of Port A an output, and write a 0 to it. Make Bit 4 of Port A an input. Run a wire from PA4 to PT0. Connect a 10 K resistor from PT0 to VCC. When this is done, PT0 will be high. When Key 1 is pressed on the keypad, PT0 will go low.
  - (b) Make PTH an input port. Make sure all DIP switches are off. Run a wire from PH3 to PT2. When this is done, PT2 will be high. When SW2 (below the DIP switches) is pressed, PT2 will go low.
  - (c) Make Bit 2 of Port E an output, and write a 0 to it. This will allow Bit 2 of Port E to turn on and off the LED next to the relay.
  - (d) Set up PT0 as input capture, capture falling edge. Enable PT0 interrupt.
  - (e) Set up PT2 as input capture, capture falling edge. Disable PT2 interrupt.
  - (f) In an infinite loop, wait until the falling edge on PT2, then calculate the time between the edge on PT2 and the edge on PT0. Convert this from clock cycles to milliseconds, and convert to BCD to display on the seven-segment LEDs. Clear the TC0 and TC2 flags and enable the Channel 0 interrupt when PH0 goes low. Also, set value to 0 when PH0 goes low. This allow you to start again by pressing SW5.

You can let the MC9S12 convert clock cycles to time, and display the time between two edges on the seven-segment LEDs:

• Need to divide the number of clock cycles by (24,000,000/prescaler)

- Easiest to do this using floating point numbers
- Need to convert back to fixed-point number to display on seven-segment LEDs
- Can display number of milliseconds on seven segment LEDs
- This will display time in hexadecimal. It makes sense to humans to display time in decimal convert hexadecimal to BCD

```
#define clock_freq 24000000.0
#define prescaler ( (float ) (1 \ll (TSCR2\&0x07)) )
unsigned int t_first , t_second, dt ;
unsigned int value;
                              // Value to display on seven–segment LEDs
. . .
       dt = ((float)(t_second - t_first))*prescaler)/clockfreq*1000.0;
       value = hex2bcd ( dt );
unsigned int hex2bcd (unsigned int x)
       unsigned int d3, d2, d1, d0;
       if (x > 9999) return 0xFFFF;
       d3 = x / 1000;
       x = x - d3*1000;
       d2 = x / 100;
       x = x - d2*100;
       d1 = x / 10:
       x = x - d1*10;
       d0 = x;
       return d3*16*16*16 + d2*16*16 + d1*16 + d0;
}
```

- (g) Write an ISR to respond the falling edge of PT0. In the ISR, save the time in a global variable, and set Bit 2 of Port E. This will turn on the LED by the relay. Disable the TC0 interrupt, clear the TC1 flag and enable the TC1 interrupt.
- (h) Write an ISR to respond to the falling edge of PT2. In the ISR, save the time in a global variable, and clear Bit 2 of Port E. This will turn off the LED by the relay. Disable the TC1 interrupt.
- (i) Test your program.
- 5. Write an output compare ISR for PT4 to generate the waveform shown in Figure 1. Use a logic probe to verify that it works.

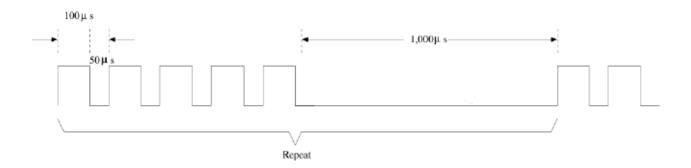

Figure 1: Waveform.